# **Rancang Bangun Sistem Informasi Manajemen Material Logistik pada PT.PLN (PERSERO) Area Lhokseumawe Berbasis Web Menggunakan Metode** *Brute Force*

Adhimullah<sup>1</sup>, Husaini<sup>2</sup>, Muhammad Arhami<sup>3</sup> *Jurusan Teknologi Informasi dan Komputer Politeknik Negeri Lhokseumawe Jln. B.Aceh Medan Km. 280 Buketrata 24301 INDONESIA*

> 1 [adhimullah@yahoo.com](mailto:adhimullah@yahoo.com1) <sup>1</sup>[husain@yahoo.com](mailto:adhimullah@yahoo.com1) <sup>3</sup>muhammad.arhami@gmail.com

*Abstrak*— **PT.PLN (PERSERO) Area Lhokseumawe merupakan Badan Usaha Milik Negara (BUMN) yang berjalan dalam bidang jasa penyedia listrik di Indonesia. Logistik PT.PLN (PERSERO) Area Lhokseumawe sebagai penyedia material distribusi memiliki 305** *item* **material yang terdiri dari material jaringan dan material transaksi energi. Dalam pengelolaan material,** *staff* **logistik masih menggunakan beberapa proses yang dilakukan secara tidak terkomputerisasi sehingga mengakibatkan** *staff* **logistik sulit dalam mengakses data material yang sudah lampau. Dengan adanya masalah tersebut Logistik PT.PLN (PERSERO) Area Lhokseumawe membutuhkan suatu sistem yang dapat merubah setiap kegiatan dengan manajemen material secara terkomputerisasi dan otomatis. Adapun metode penelitian yang digunakan pada sistem informasi manajemen material dalah algoritma** *Brute force* **yang diterapkan pada pencarian data material dan arsip sehingga data dapat ditemukan dengan akurat dan tepat. Dari pengujian pencarian seluruh data dapat ditemukan sesuai dengan data yang terdapat pada** *database,* **dan data tidak ditemukan saat** *pattern* **tidak sesuai dengan data pada** *database.*  **Sistem informasi manajemen material berbasis web ini dapat mengontrol setiap alur material masuk dan material keluar sehingga menekan kesalahan yang terjadi selama proses pelayanan dilaksanakan.**

*Kata kunci : Sistem informasi manajemen, Material Masuk, Material Keluar*

*Abstract— PT.PLN (PERSERO) Lhokseumawe Area is a State Owned Enterprise (BUMN) that runs in electricity service provider in Indonesia. Logistics PT.PLN (PERSERO) Lhokseumawe Area as a distribution material provider has 305 items of material consisting of network material and energy transaction materials. In materials management, logistics staff still uses several processes that are performed in a computerized way that makes logistics staff difficult to access past material data. With this problem Logistics PT.PLN (PERSERO) Lhokseumawe Area requires a system that can change every activity with material management in computerized and automatic. The research method used in material management information systems dalah Brute force algorithm applied to search material data and archives so that data can be found with accurate and precise. From search testing all data can be found in accordance with data contained in database, and data not found when pattern does not match with data in database. This web-based material management information system can control every material flow in and out material so as to suppress errors that occur during service process.*

*Keyword: Information System, Arived Materials, Deployed Materials.*

#### I. PENDAHULUAN

PT. PLN (Persero) Area Lhokseumawe merupakan salah satu cabang dari PT. PLN (Persero) yang memberikan jasa peyediaan jaringan listrik di kota Lhokseumawe, PT. PLN (Persero) Area Lhokseumawe mempunyai aktifitas antara lain, meninggkatkan hubungan dengan masyarakat terutama dalam bidang pelayanan jasa listrik, melakukan kegiatan *inverentarisasi* dalam hal pembangunan jaringan, pengadaan material, dan peningkatan pelayan listrik kepedesaan. Logistik PT. PLN (Persero) Area

Lhokseumawe sebagai penyedia material memiliki 305 *item* material yang berfungsi sebagai pembangun jaringan listrik di kota Lhokseumawe, dalam memanajemen material Logistik PT. PLN (Persero) Area Lhokseumawe masih terdapat beberapa proses yang dikerjakan secara tidak terkomputerisasi dan membutuhkan ruang berkas yang besar. Hal tersebut menyebabkan sulitnya proses pencarian data material dan proses pengarsipan pada Logistik PT. PLN (Persero) Area Lhokseumawe. Dengan adanya sistem informasi manajemen logistik berbasis web, Logistik PT. PLN (Persero) Area Lhokseumawe dapat

memanajemen material secara terkomputerisasi sehingga dapat menekan waktu dan kesalahan dalam pengolahan data pada logistik.

Sistem Informasi Manajemen Material merupakan sebuah aplikasi berbasis *web* sebagai sistem pendukung manajemen material pada Logistik PT. PLN (PERSERO) Area Lhokseumawe yang dibangun untuk memudahkan pengguna dalam memantau data dari material secara terpusat.

Berdasarkan permasalahan diatas maka dilakukan pembuatan aplikasi sistem informasi manajemen material logistik berbasis web dengan mengadopsi metode *Brute Force*. Algoritma *Brute Force* adalah suatu metode pendekatan langsung *(straight forward)* yang dapat melakukan pencocokan antara teks dan *pattern* (*string matching*), metode *brute force* akan diterapkan pada pencarian data material dan data arsip sehingga sistem dapat mencari data dengan cepat dan akurat.

Tujuan dari penelitian ini adalah merancang dan membangun sistem berbasis web dengan jaringan komputer agar dapat mempermudah dalam memberi informasi berupa stok material masuk dan material keluar, serta mengimplementasi algoritma *Brute force* untuk mencari nama material pada Logistik PT.PLN (PERSERO) Area Lhokseumawe

# II. METODOLOGI PENELITIAN

#### A. Sistem Informasi

Sistem informasi adalah suatu sistem di dalam suatu organisasi yang mempertemukan kebutuhan pengolahan transaksi harian, mendukung operasi, bersifat manajerial dan kegiatan strategi dari suatu organisasi dan menyediakan pihak luar tertentu dengan laporan-laporan yang diperlukan[3].

#### B. Definisi Inventaris

Inventaris merupakan kegiatan untuk memperoleh data seluruh logistik yang dimiliki oleh suatu organisasi atau perusahaan. Dalam pengadaan inventaris, perusahaanmembutuhkan sejumlah dana, oleh sebab itu setiap perusahaan harus dapat memperhatikansuatu jumlah inventaris yang cukup untuk menjamin kegiatan perusahaan. Jika inventarisbarang terlalu sedikit, maka timbul permasalahan yang mengakibatkan tertundanya proseskegiatan, oleh sebab itu inventaris harus diatur dan dikendalikan agar dapat memenuhikebutuhan dalam jumlah, mutu, waktu yang tepat dengn jumlah biaya serendahrendahnya[2].

## C. *Brute Force*

Brute force adalah sebuah pendekatan yang langsung (*straightforward*) untuk memecahkan suatu masalah, biasanya didasarkan pada pernyataan masalah *(problem statement)* dan definisi konsep yang dilibatkan. Algoritma brute force memecahkan masalah dengan

sangat sederhana, langsung dan dengan cara yang jelas *(obvious way)*[4].

a. Kelebihan Algoritma Brute Force

Berikut ini beberapa kelebihan yang dimiliki oleh brute force, yaitu:

- Algoritma brute force dapat digunakan untuk memecahkan hampir sebagian besar masalah.
- Sederhana dan mudah dimengerti.
- Menghasilkan algoritma yang layak untuk beberapa masalah penting seperti pencarian, pengurutan, pencocokan string, perkalian matriks.
- Menghasilkan algoritma baku (standar) untuk tugas-tugas komputasi seperti penjumlahan / perkalian n buah bilangan, menentukan elemen minimum atau maksimum ditabel.
- b. Kelemahan Algoritma Brute Force

Berikut ini beberapa kelemahan yang dimiliki oleh brute force, yaitu:

- Jarang menghasilkan algoritma yang mangkus/efektif.
- Lambat sehingga tidak dapat diterima.
- Tidak sekreatif teknik pemecahan masalah lainnya.
- c. Cara Kerja Algoritma *Brute force string maching.*

Metode *Brute Force* algoritma melakukan pencarian string termudah, dengan asumsi bahwa teks berada di dalam *array t*[1..*t*] dan *pattern* berada di dalam *array p*[1..p], maka contoh algoritma *Brute Force*  pencocokan *string* adalah sebagai berikut :

- Menghitung panjang *string* dari teks dan ditampung dalam variable t.
- Menghitung panjang *string* dari *pattern* dan ditampung dalam variable p.
- Mendeklarasi variable j dan i dengan nilai 0.
- Jika  $i \leq t p$  maka proses akan berhenti, jika tidak maka akan dilakukan langkah selanjutnya.
- Inisialisasi  $j = 0$ .
- Jika j < p dan teks [ i,j ] = *pattern* [ j ] maka dilanjutkan ke langkah 7, jika tidak maka lanjutkan ke langkah 8.
- Lakukan increment pada j.
- Jika  $j = p$  maka proses akan berhenti, jika tidak maka akan kembali ke langkah Jika i <=t - p.

*Metode Brute force* berjalan mulai dari pojok kiri atas sebuah *array* dua dimensi (*matriks*) yang telah diisi sejumlah karakter *string* yang kemudian akan di cocokan dengan *pattern (string matching)* hingga pencarian ditemukan. Contoh penggunaan algoritma *Brute force* untuk pencocokan *string* yang terdapat di dalam teks :

Teks = "MYSQL" *Pattern* = "SQL"

• Langkah ke  $-1$ 

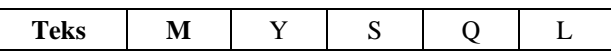

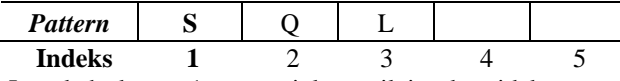

Langkah ke – 1 menunjukan nilai teks tidak sama dengan nilai awal *pattern* pada posisi indeks ke – 1, kemudian akan dilakukan pergeseran *pattern* sebanyak satu langkah sehingga *pattern* berada pada posisi indeks  $ke - 2$ .

• Langkah ke  $-2$ 

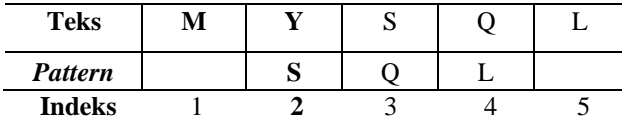

Pada langkah ke – 2 menunjukan nilai teks tidak sama dengan nilai awal *pattern* pada posisi indeks ke – 2, kemudian akan dilakukan pergeseran *pattern* sebanyak satu langkah sehingga *pattern* berada pada posisi indeks  $ke - 3$ .

• Langkah ke  $-3$ 

| <b>Teks</b>    | M | د۱ |  |
|----------------|---|----|--|
| <b>Pattern</b> |   | N  |  |
| <b>Indeks</b>  |   |    |  |

Langkah ke – 3 menunjukan nilai teks telah sama dengan nilai awal *pattern* pada posisi indeks ke – 3 sehingga tidak dilakukan pergeseran pada indeks berikutnya, melainkan dilakukan pengecekan pada indeks berikutnya sampai seluruh nilai *pattern* sama dengan nilai pada teks. Contoh pencocokan teks diatas berhasil dan berhenti di indeks ke – 3.

Diagram konteks merupakan level tertinggi dari DFD yang menggambarkan seluruh input ke sistem atau output dari sistem yangakan memberi gambaran tentang keseluruan sistem[1] ..*Diagram Konteks* dari sistem informasi material dapat dilihat pada gambar 1.

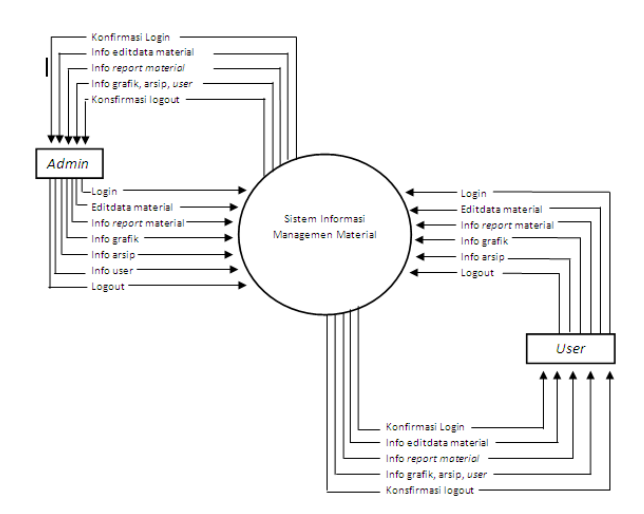

Gambar 1. *Diagram Konteks* Sistem informasi manajemen material

Perancangan DFD *level* 0 untuk pembuatan database sistem informasi manajemen material dapat dilihat pada gambar 2.

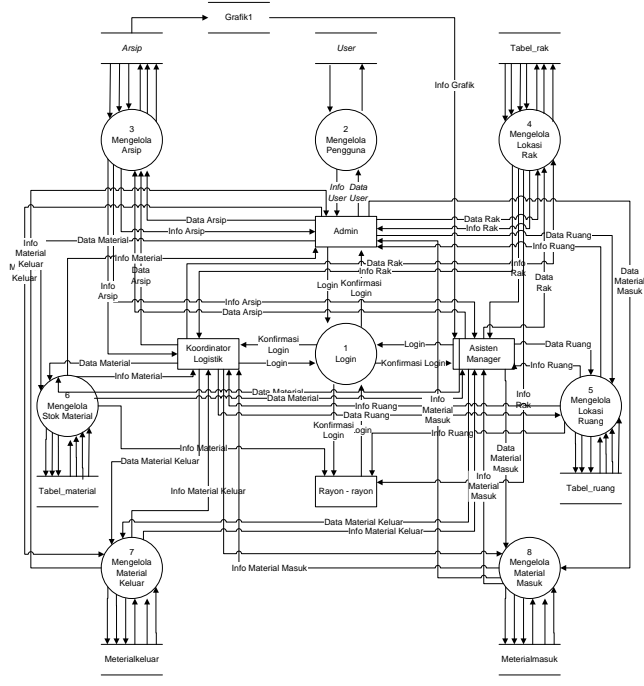

Gambar 2. Perancangan *DFD level 0 database* sistem

Perancangan DFD *Level* 1 Proses 2 Pengolahan Pengguna untuk pembuatan database sistem informasi manajemen material dapat dilihat pada gambar 3.

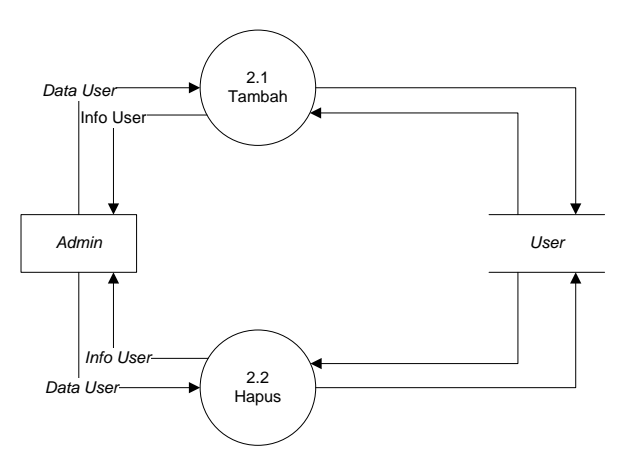

Gambar 3. DFD *Level* 1 Proses 2 Pengolahan Pengguna

Perancangan DFD *Level* 1 Proses 3 Pengolahan Arsip untuk pembuatan database sistem informasi manajemen material dapat dilihat pada gambar 4.

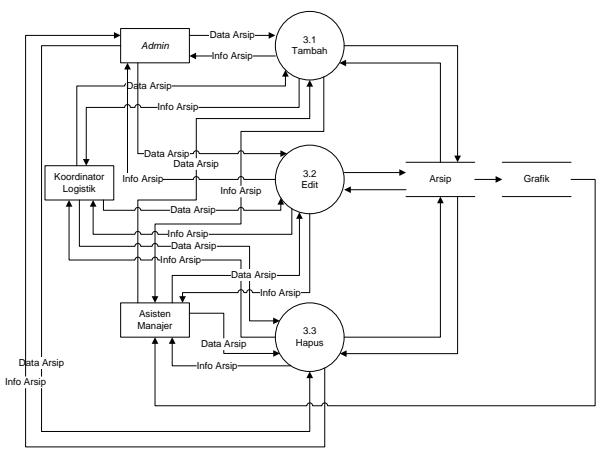

Gambar 4. DFD *Level* 1 Proses 3 Pengolahan Arsip

Perancangan DFD *Level* 1 Proses 4 Pengolahan Lokasi Rak untuk pembuatan database sistem informasi manajemen material dapat dilihat pada gambar 5.

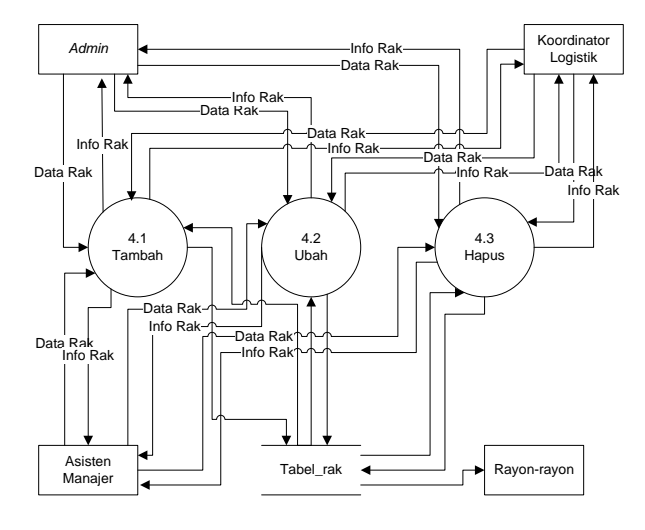

Gambar 5. DFD *Level* 1 Proses 4 Pengolahan Lokasi Rak

Perancangan DFD *Level* 1 Proses 5 Pengolahan Lokasi Ruang untuk pembuatan database sistem informasi manajemen material dapat dilihat pada gambar 6.

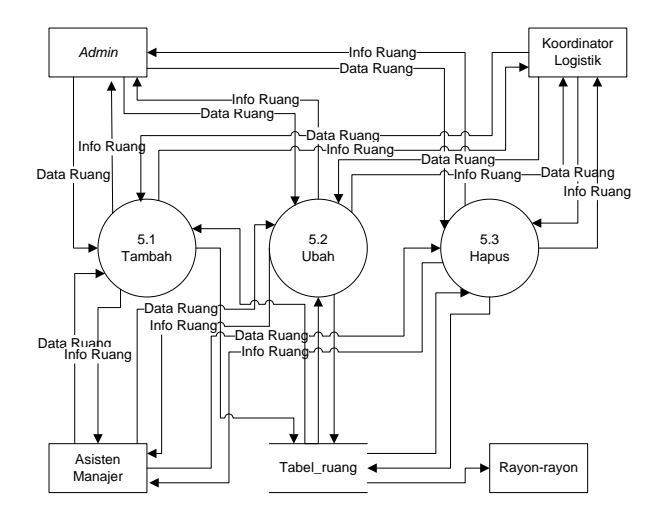

Gambar 6. DFD *Level* 1 Proses 5 Pengolahan Lokasi Ruang

Perancangan DFD *Level* 1 Proses 6 Pengolahan Stok Material untuk pembuatan database sistem informasi manajemen material dapat dilihat pada gambar 7.

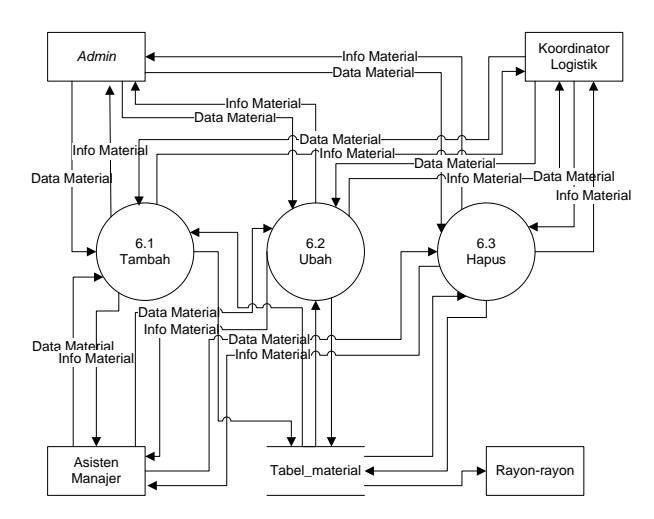

Gambar 7. DFD *Level* 1 Proses 6 Pengolahan Stok Material

Perancangan DFD *Level* 1 Proses 7 Pengolahan Material Keluar untuk pembuatan database sistem informasi manajemen material dapat dilihat pada gambar 8.

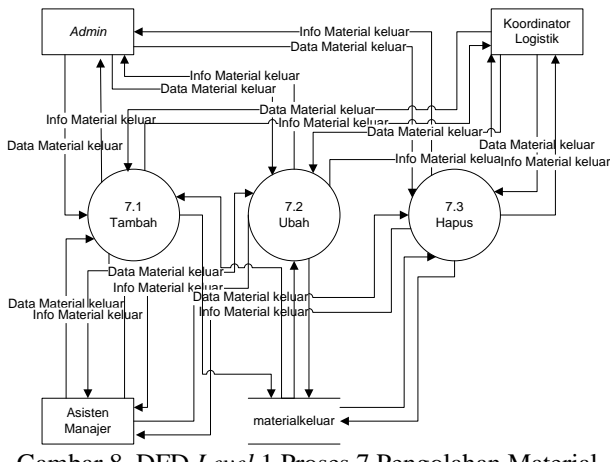

Gambar 8. DFD *Level* 1 Proses 7 Pengolahan Material Keluar

Perancangan DFD *Level* 1 Proses 8 Pengolahan Material Masuk untuk pembuatan database sistem informasi manajemen material dapat dilihat pada gambar 9.

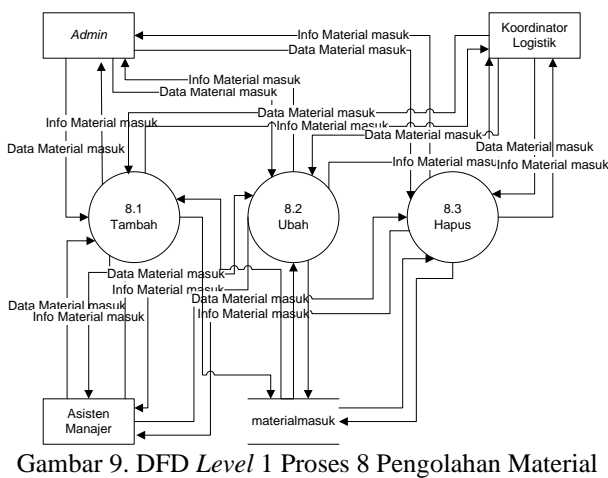

Masuk

Perancangan ERD untuk pembuatan database sistem informasi manajemen material dapat dilihat pada gambar 10.

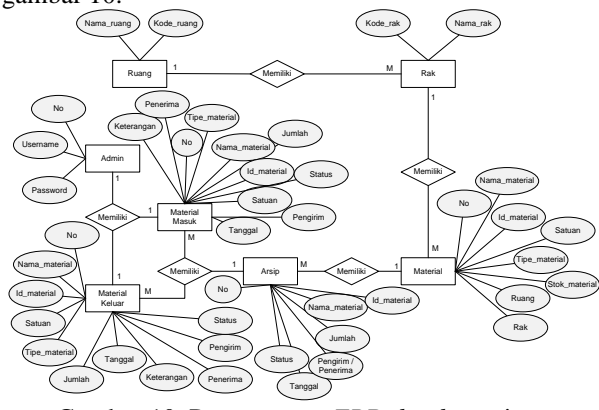

Gambar 10. Perancangan *ERD database* sistem informasi manajemen material

Perancangan tabel arsip dapat dilihat pada tabel 2.1.

Tabel 1. Perancangan Tabel Arsip

| Field             | Type    | Length | Ket |
|-------------------|---------|--------|-----|
| No_arsip          | Int     |        | PК  |
| Id material       | Varchar | 15     |     |
| Nama material     | Varchar | 40     |     |
| Jumlah            | Int     | 10     |     |
| Pengirim_penerima | Varchar | 50     |     |
| Tanggal           | Varchar | 20     |     |
| <b>Status</b>     | Varchar | 15     |     |

Perancangan tabel grafik dapat dilihat pada tabel 2.2.

Tabel 2. Perancangan Tabel Grafik

| Field                 | Tvne    | Length | Keterangan |
|-----------------------|---------|--------|------------|
| No                    | Int     |        | PК         |
| Id material           | Varchar | 15     |            |
| Nama material Varchar |         | 40     |            |
| Masuk                 | Int     | 10     |            |
| Keluar                | Int     | 10     |            |

# III. HASIL DAN PEMBAHASAN

Pada tahap ini dilakukan pengujian terhadap Sistem informasi manajemen material logistik pada PT.PLN (PERSERO) Area Lhokseumawe berbasis *web* menggunakan metode *brute force*. Pengujian dilakukan untuk mengetahui tingkat keberhasilan dari aplikasi yang telah dibuat dan memastikan aplikasi yang dibuat sesuai dengan perancangan. Pengujian yang dilakukan meliputi pengujian *user interface*, dan pengujian pencarian dengan *metode brute force*

## 1. Hasil Pengujian *User Interface*

Hasil pengujian user interface pada tampilan menu utama dapat dilihat pada gambar 11.

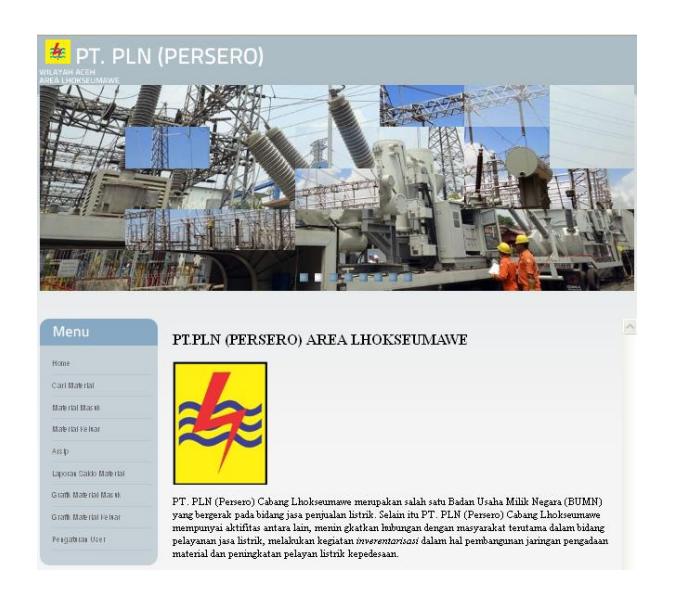

Gambar 11. Tampilan menu utama

Gambar 11. merupakan tampilan menu utama yang berisi setiap pilihan manajemen material logistik pada database. Tampilan halaman cari material dapat dilihat pada gambar 12.

| Home                         |            | <b>INFORMASI DATA MATERIAL LOGISTIK</b> |                 |    |                       |          |                   |   |
|------------------------------|------------|-----------------------------------------|-----------------|----|-----------------------|----------|-------------------|---|
| Carl Material                |            | ID Material                             |                 |    |                       |          |                   |   |
| <b>Material Masuk</b>        |            |                                         |                 |    |                       |          |                   |   |
| Material Keluar              |            | ketik disini                            |                 |    |                       |          |                   |   |
| Arsip                        |            |                                         |                 |    |                       |          |                   |   |
| Laporan Saldo Material       |            | <b>REFRESH</b>                          | Tambah Material |    |                       |          |                   |   |
| <b>Grafik Material Masuk</b> | d Material | <b>Nama Material</b>                    | Satuan Stok     |    | Tipe                  | Ruang    | <b>Rak Option</b> |   |
| Grafik Material Keluar       | 0001030062 | TRF DIS: 20M/400V:3P;100M/AYZN5;0D      | Unit            | 18 | HAR-<br>Transformator | Lapangan | $\Omega$          | м |
| Pengaturan User              | 0001030063 | TRF DIS::20kV/400V:3P:160kVA:YZN5:0D    | Unit            | 25 | HAR-<br>Transformator | Lapangan | o                 |   |
|                              | 0001030074 | TRF DIS;;20M/400V;3P;100M/ADYN5;0D      | Unit            | 8  | HAR.<br>Transformator | Lapangan | $\ddot{0}$        | и |
|                              | 0001030075 | TRF DIS:D3:20kV/400V:3P:160kVA:YZN5:0D  | Unit            | 77 | HAD.<br>Transformator | Lapangan | n                 | × |
|                              | 0001030076 | TRF DIS:D3:20kV/400V:3P:200kVA:DYN5:OD  | Unit            | 24 | HAR-<br>Transformator | Lapangan | $\bf{0}$          | и |
|                              |            |                                         |                 |    |                       |          |                   |   |

Gambar 12. Tampilan halaman cari material

Gambar 12. merupakan tampilan cari material. Pencarian material dapat dikategorikan melalui nama material, id material, type, dan satuan material. Sehingga pencarian data material dapat ditemukan dengan akurat. Tampilan halaman *input* material masuk dapat dilihat pada gambar 13.

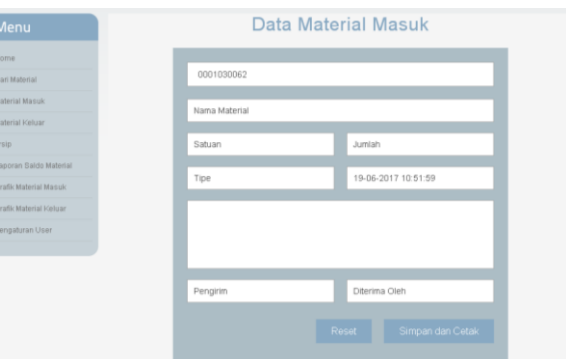

Gambar 13. Hasil tampilan halaman *input* material masuk

Gambar 13. merupakan tampilan halaman *input* material masuk yang kemudian data material akan diisi kedalam *database*. Tampilan halaman laporan material masuk dapat dilihat pada gambar 14.

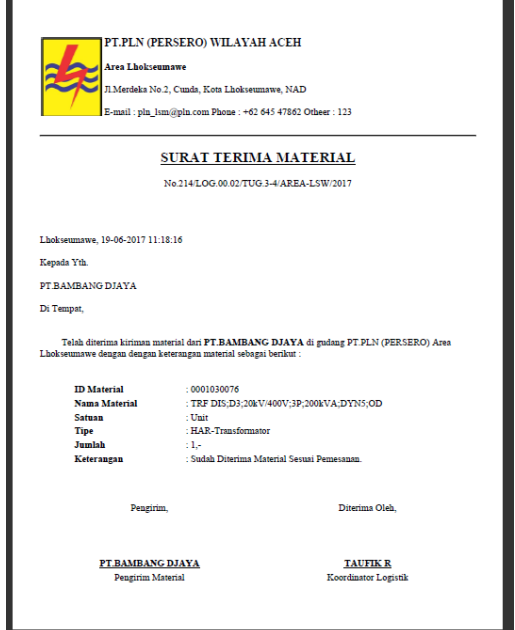

Gambar 14. Hasil tampilan halaman laporan material masuk

Gambar 14. merupakan tampilan halaman laporan material masuk. Laporan berisikan data material yang telah di *input* pada *form* data material masuk. Tampilan halaman arsip dapat dilihat pada gambar 15.

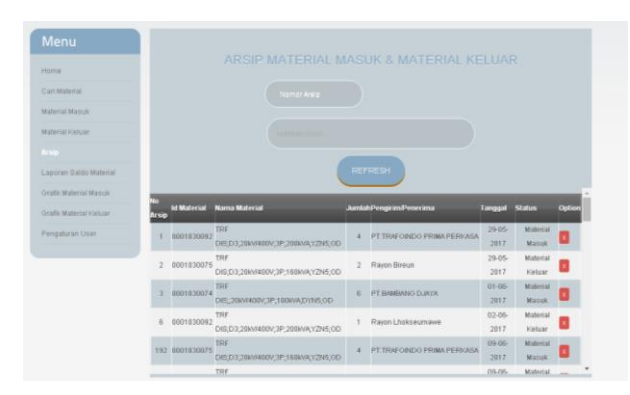

Gambar 15. Hasil tampilan arsip

Gambar 15. merupakan tampilan halaman arsip material. Arsip berisikan data material masuk dan material keluar yang telah di *input* pada *form* data material masuk dan material keluar. Tampilan halaman grafik dapat dilihat pada gambar 16.

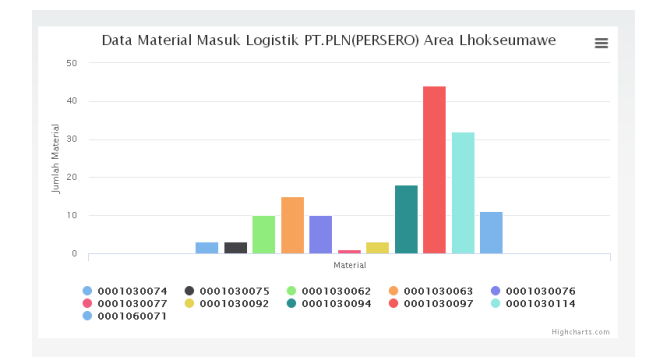

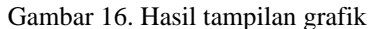

2. Hasil pengujian pencarian dengan metode *Brute force*

Pengujian pencarian dengan *metode Brute force* dilakukan untuk melihat tingkat keberhasilan sistem dalam melakukan proses pencocokan *string* pada pencarian. Pengujian ini dilakukan pada saat *user* meng*input*-kan kata pada kolom pencarian material. Hasil pengujian pencarian dengan menggunakan metode *brute force* dapat dilihat pada tabel 3.

Tabel 3. Hasil pengujian pencarian dengan metode *Brute force*

| No | Kata<br>inputan | Kata yang<br>ditampilkan | <b>Keterangan</b> |
|----|-----------------|--------------------------|-------------------|
|    | kWh             | kWh                      | Berhasil          |
|    | <b>TIC</b>      | TIC                      | Berhasil          |
| 3  | Segel           | Segel                    | Berhasil          |
|    | MCB             | MCB                      | Berhasil          |
|    | Cable           | Cable                    | Berhasil          |

Berdasarkan hasil pengujian pada tabel 3. dapat dilihat bahwa setiap pencarian data material dapat ditemukan menggunakan metode *brute force* dengan tepat dan cepat. Pencarian hanya akan menampilkan hasil data yang terdapat pada *database* material, dan pencarian tidak akan menampilkan data *input* yang tidak tersedia pada *database*.

### IV. KESIMPULAN

Berdasarkan proses yang telah dilakukan dalam pembuatan sistem informasi manajemen material ini maka dapat diambil kesimpulan bahwa :

- 1. Berdasarkan pengujian yang telah dilakukan, dari seluruh pencarian data material dan data arsip yang ada didalam *database* dapat ditemukan dengan cepat dan akurat. Pengujian pencarian juga tidak menampilkan hasil data yang *input pattern* tidak sesuai dengan isi pada *database.*
- 2. Sistem informasi ini dapat mempermudah pekerjaan *staff* bagian Logistik dalam mengelola data material, baik material keluar maupun material masuk hingga laporan material.
- 3. Dengan sistem informasi manajemen material ini dapat mengambil nomor surat material keluar ataupun material masuk dan secara automatis masuk kedalam arsip pada *database.*
- 4. Pengarsipan surat lebih rapi dan mudah ditemukan dengan menggunakan sistem informasi manajemen material dibandingkan dengan sistem kerja manual.
- 5. Mempermudah Rayon-rayon dalam mengakses saldo material sebelum membuat surat permohonan material pada Logistik, sehingga permohonan material yang diajukan dapat terpenuhi sepenuhnya.

#### **REFERENSI**

- [1] Andrian, Samsani & Daniel Udjulawa. 2014. *Sistem Informasi Manajemen Logistik Pada PT.Sinar Timur Sejahtera Palembang*. Palembang : STMIK Global Informatika MDP.
- [2] Fuad Hasyim. 2012. *Sistem Informasi Inventaris Gudang Berbasis Website Pada Gerai Unit Gawat Dagadu berbasis Web.* Yogyakarta : Sekolah Tinggi Manajemen Informatika dan Konputer AMIKOM
- [3] Jogiyanto, HM. 2005. *Analisis &amp*. Yogyakarta : Andi.
- [4] Ridwan, dkk. 2005. *Optimasi Permainan "Tetris" dengan Pendekatan Algoritma Greedy dan Algoritma Brute force.*  Departemen Teknik Informatika, Institut Teknologi Bandung
- [5] Kroenke, D.M. 2006.*Database Processing Fundamentals, Design and Implementation.* Pearson Prentice Hall.